1)Hesabın üzerine sağ tıklayarak ayarlar butonuna basınız.

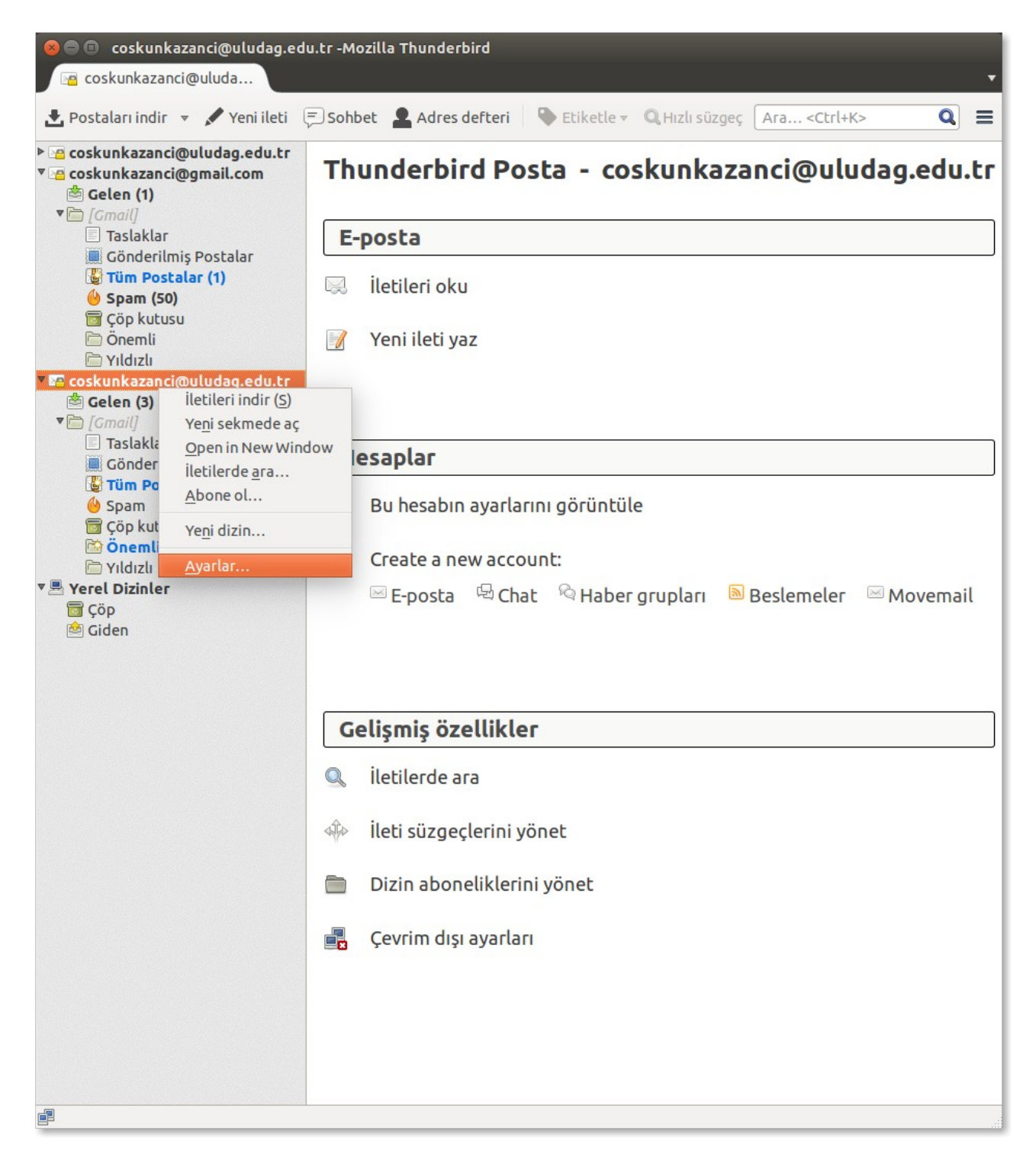

2) Sunucu ayarlarını seçerek IMAP ayarlarını resimdeki gibi uygulayınız.

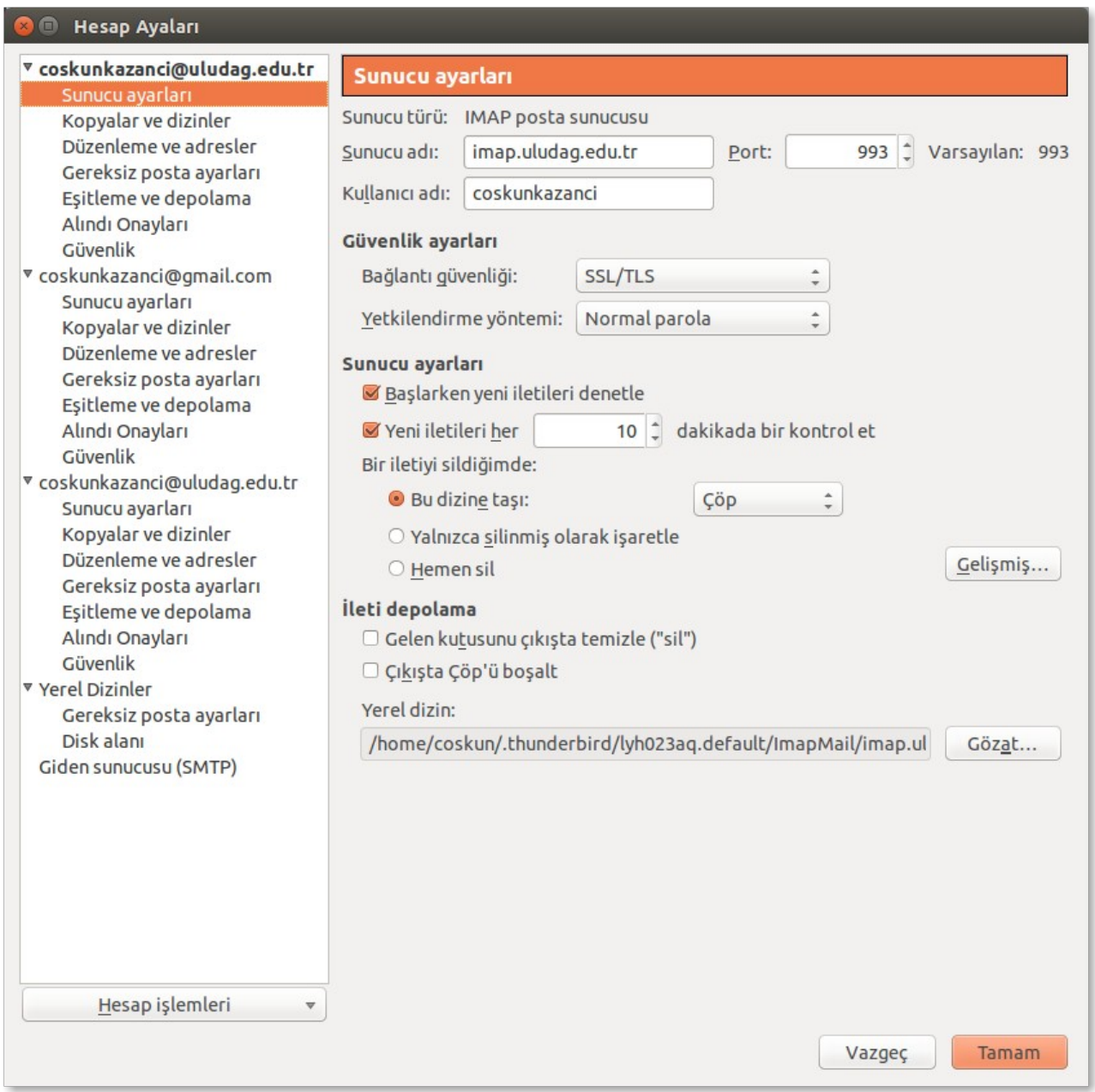

3) Eğer POP3 ayarlarını kullanıyor iseniz resimdeki değişiklikleri uygulayınız.

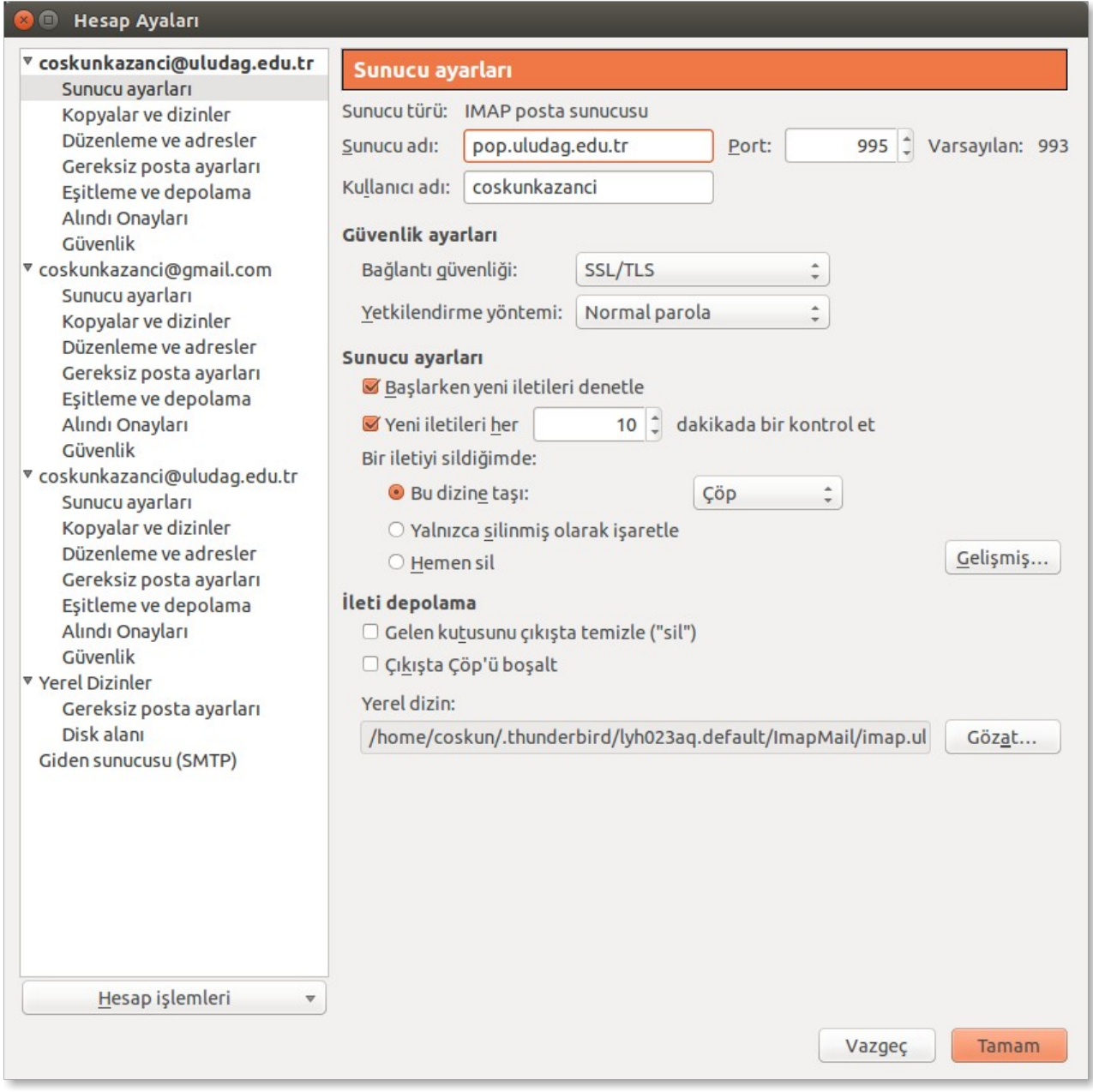

4) Tamam butonuna tıklayınız.